## Link Library App User Guide

The Link Library app provides a list of links and their descriptions. Use the app to list all common or most-used links for you site. You can use it to link to other locations in your site or external sites for additional information and learning opportunities.

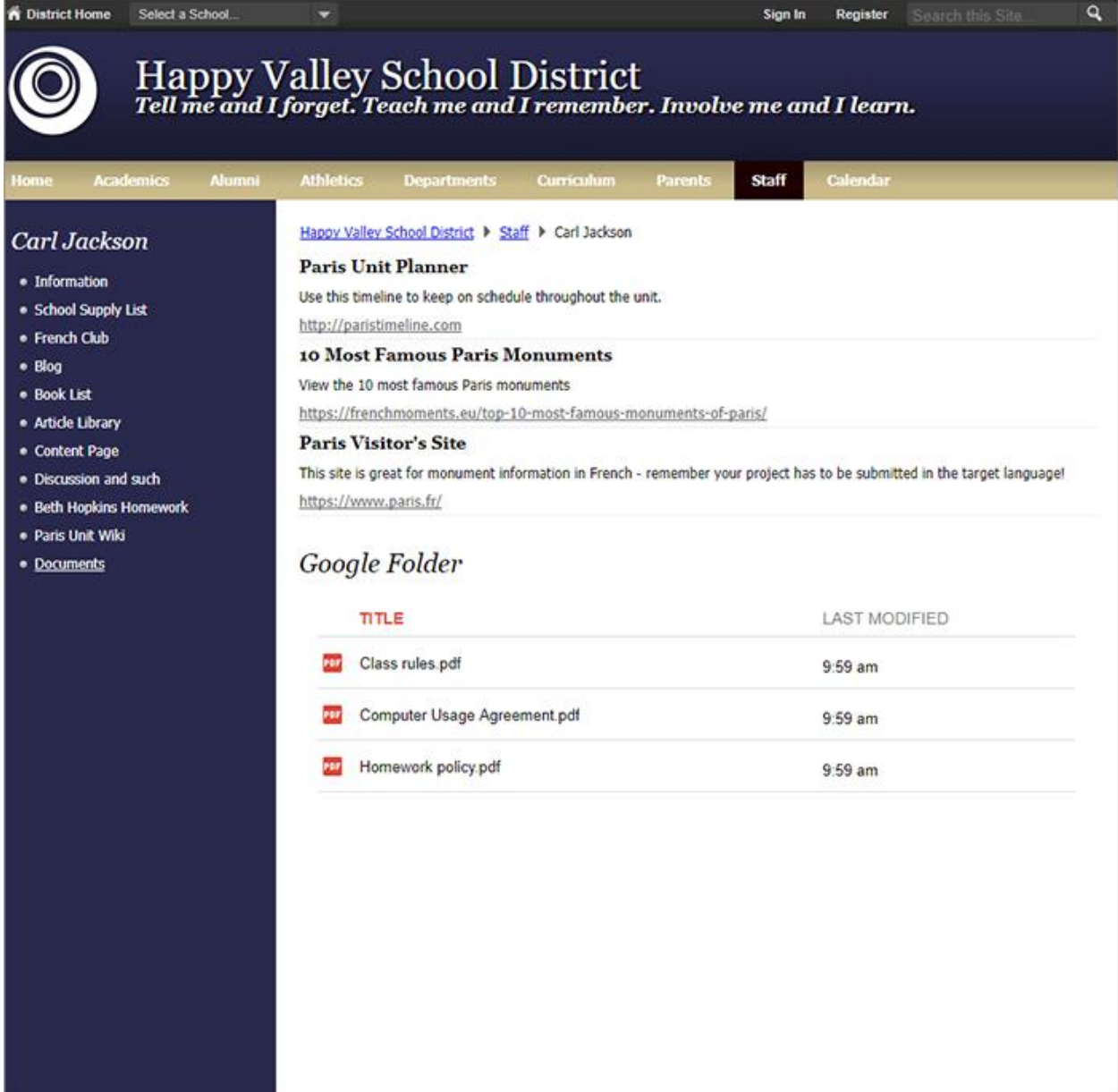

## Add the Link Library app

Drag the Links app onto your page.

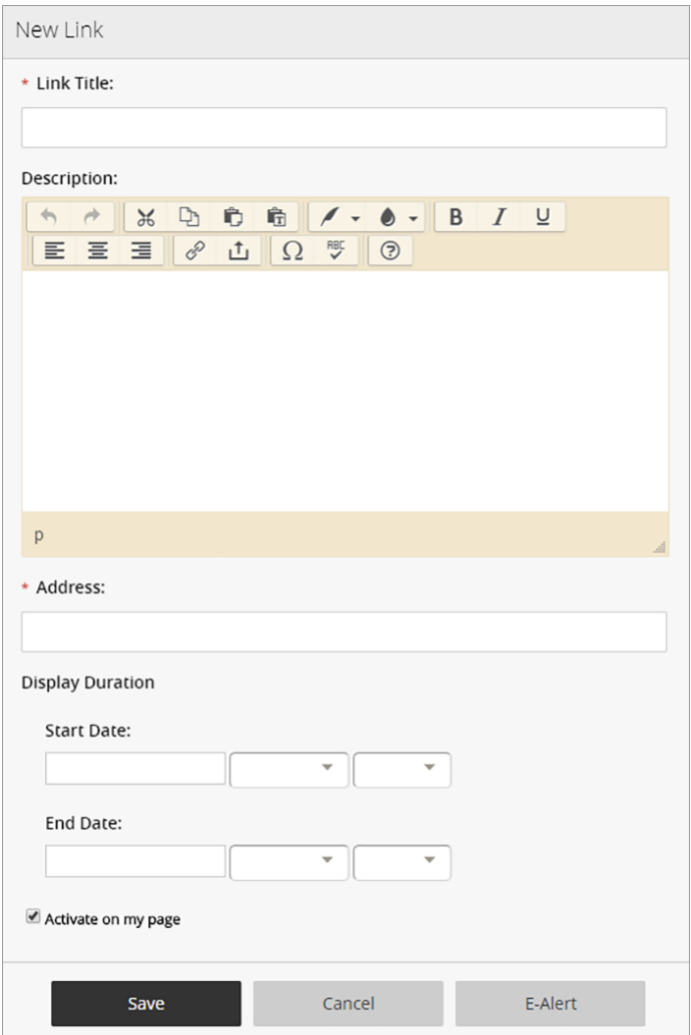

- 1. Enter the *Link Title* and provide a *Description* of the link.
- 2. Enter the link *Address.*
- 3. Enter the optional *Start Date* and *End Date*.
- 4. Select *Activate on my page* to display the link on your page.
- 5. Select *Save*.

## Set additional options

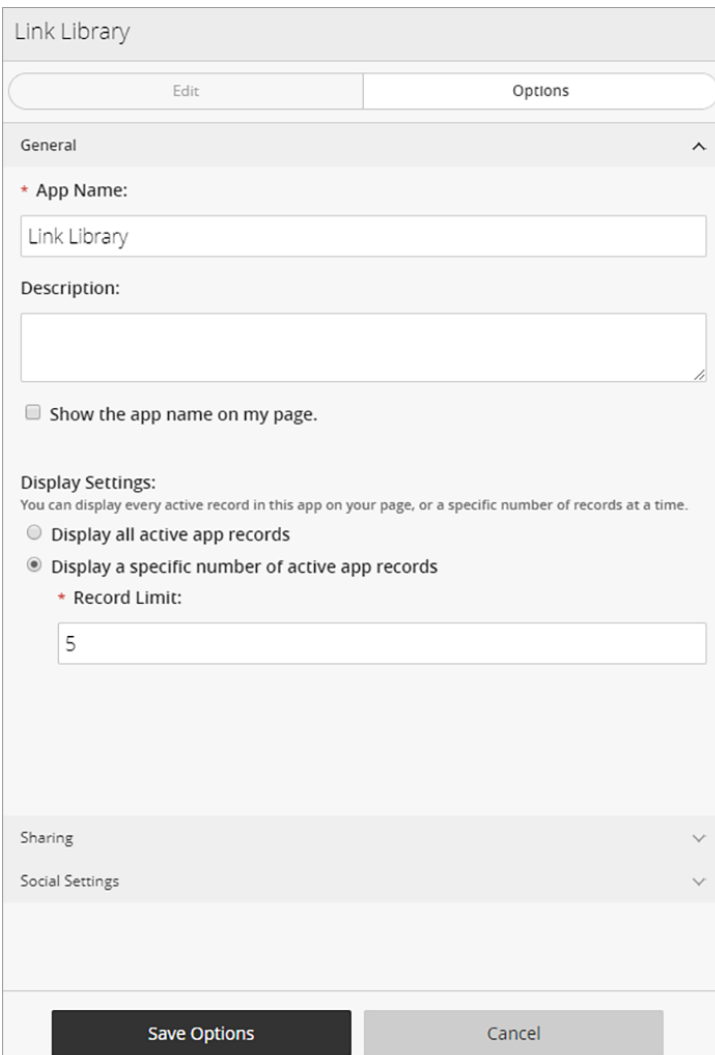

- 1. Select *Options*.
- 2. Enter the *App Name* to update the app title.
- 3. Enter the *Description*.
- 4. Select *Show the app name on my page* to display the updated app name.
- 5. Choose the *Display Settings* for the number of posts to list.